# **Deploy ASA DAP to Identify MAC Address for AnyConnect**

## **Contents**

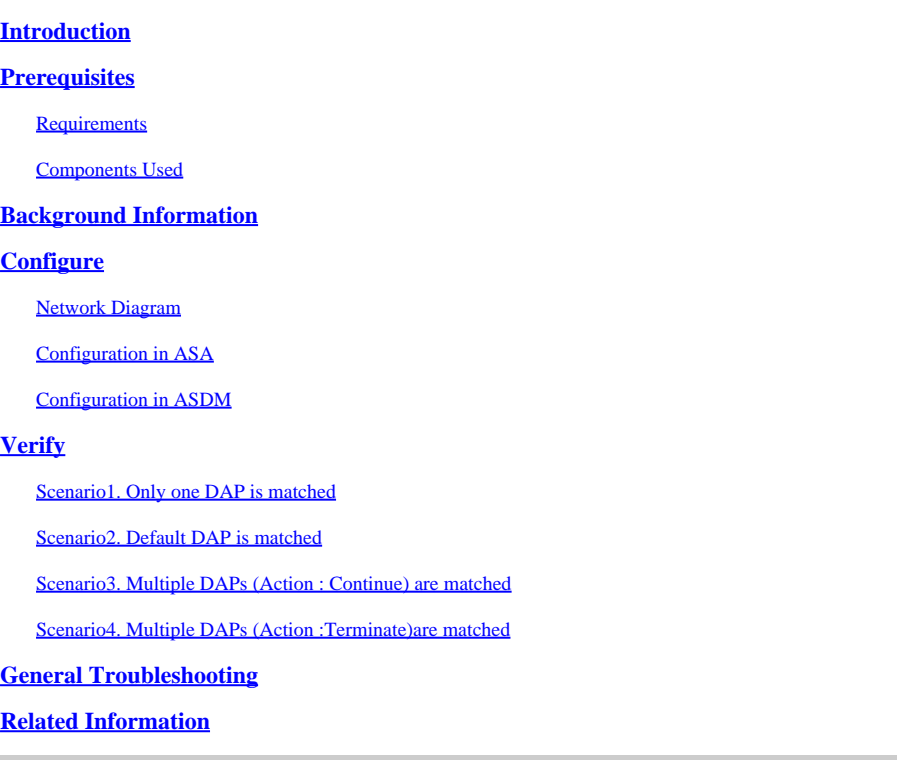

## <span id="page-0-0"></span>**Introduction**

This document describes how to configure Dynamic Access Policies (DAP) via ASDM, to check Mac Address of the device used for AnyConnect connection.

## <span id="page-0-1"></span>**Prerequisites**

### <span id="page-0-2"></span>**Requirements**

Cisco recommends that you have knowledge of these topics: Configuration of Cisco Anyconnect and Hostscan

### <span id="page-0-3"></span>**Components Used**

The information in this document is based on these software and hardware versions: ASAv 9.18 (4) ASDM 7.20 (1) Anyconnect 4.10.07073 Hostscan 4.10.07073 Windows 10

The information in this document was created from the devices in a specific lab environment. All of the devices used in this document started with a cleared (default) configuration. If your network is live, ensure <span id="page-1-0"></span>that you understand the potential impact of any command.

## **Background Information**

HostScan is a software module that provides the AnyConnect Secure Mobility Client the ability to enforce security policies on the network. During the process of Hostscan, various details about the client device are gathered and reported back to the Adaptive Security Appliance (ASA). These details include the device operating system, antivirus software, firewall software, MAC address, and more. Dynamic Access Policies (DAP) feature allows network administrators to configure security policies on a per-user basis, the endpoint.device.MAC attribute in DAP can be used to match or check the MAC address of the client device against predefined policies.

## <span id="page-1-1"></span>**Configure**

### <span id="page-1-2"></span>**Network Diagram**

This image shows the topology that is used for the example of this document.

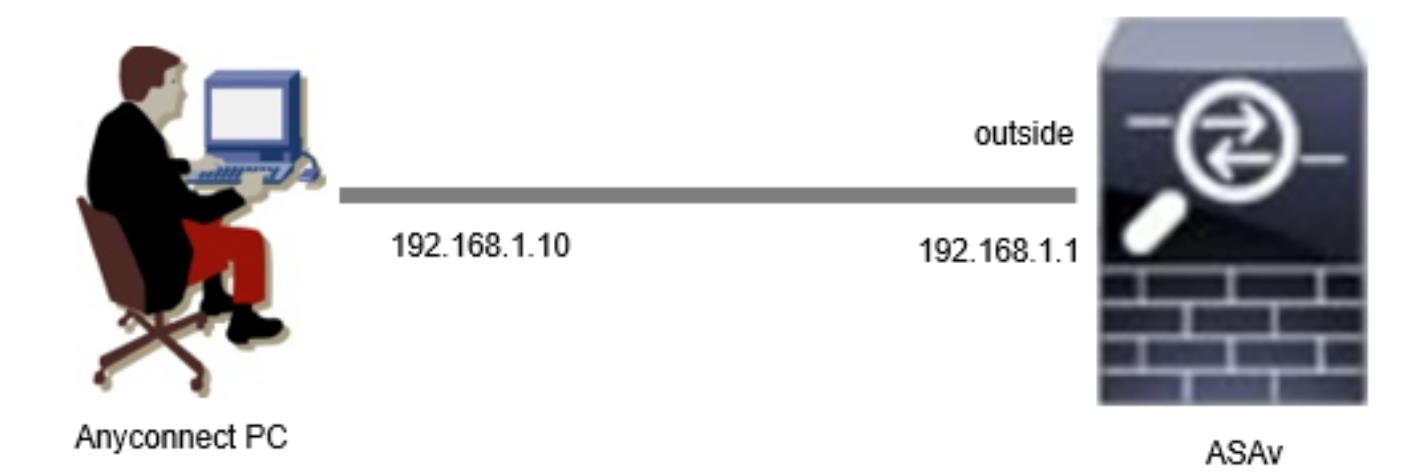

<span id="page-1-3"></span>*Diagram*

## **Configuration in ASA**

This is the minimal configuration in ASA CLI.

tunnel-group dap\_test\_tg type remote-access tunnel-group dap\_test\_tg general-attributes default-group-policy dap\_test\_gp tunnel-group dap\_test\_tg webvpn-attributes group-alias dap\_test enable

group-policy dap\_test\_gp internal group-policy dap\_test\_gp attributes vpn-tunnel-protocol ssl-client address-pools value ac\_pool webvpn anyconnect keep-installer installed always-on-vpn profile-setting

ip local pool ac\_pool 172.16.1.11-172.16.1.20 mask 255.255.255.0

webvpn enable outside hostscan image disk0:/hostscan\_4.10.07073-k9.pkg hostscan enable anyconnect image disk0:/anyconnect-win-4.10.07073-webdeploy-k9.pkg 1 anyconnect enable tunnel-group-list enable

### <span id="page-2-0"></span>**Configuration in ASDM**

This section describes how to configure DAP record in ASDM. In this example, set 3 DAP records which using endpoint.device.MAC attribute as an condition.

- $\cdot$  01\_dap\_test: endpoint.device.MAC=0050.5698.e608
- ・02\_dap\_test:endpoint.device.MAC=0050.5698.e605 = MAC of Anyconnect Endpoint
- $\cdot$  03\_dap\_test: endpoint.device.MAC=0050.5698.e609

1. Configure first DAP named 01\_dap\_test.

Navigate to **Configuration** > **Remote Access VPN** > **Network (Client) Access** > **Dynamic Access Policies**. Click **Add** , and set the **Policy Name**, **AAA Attribute**, **endpoint attributes**, **Action**, **User Message**, as shown in the image:

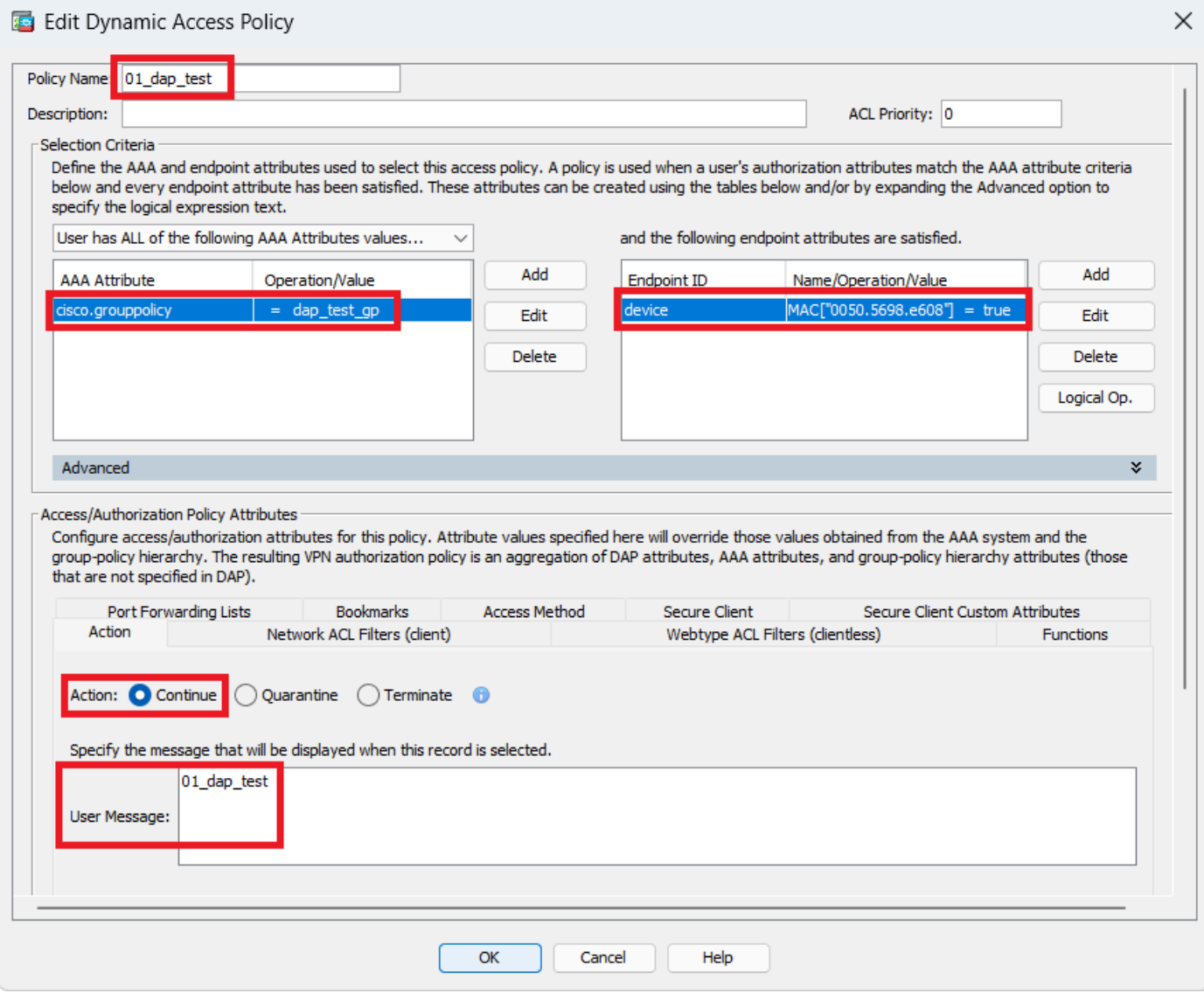

*Configure First DAP*

Configure **Group Policy** for AAA Attribute.

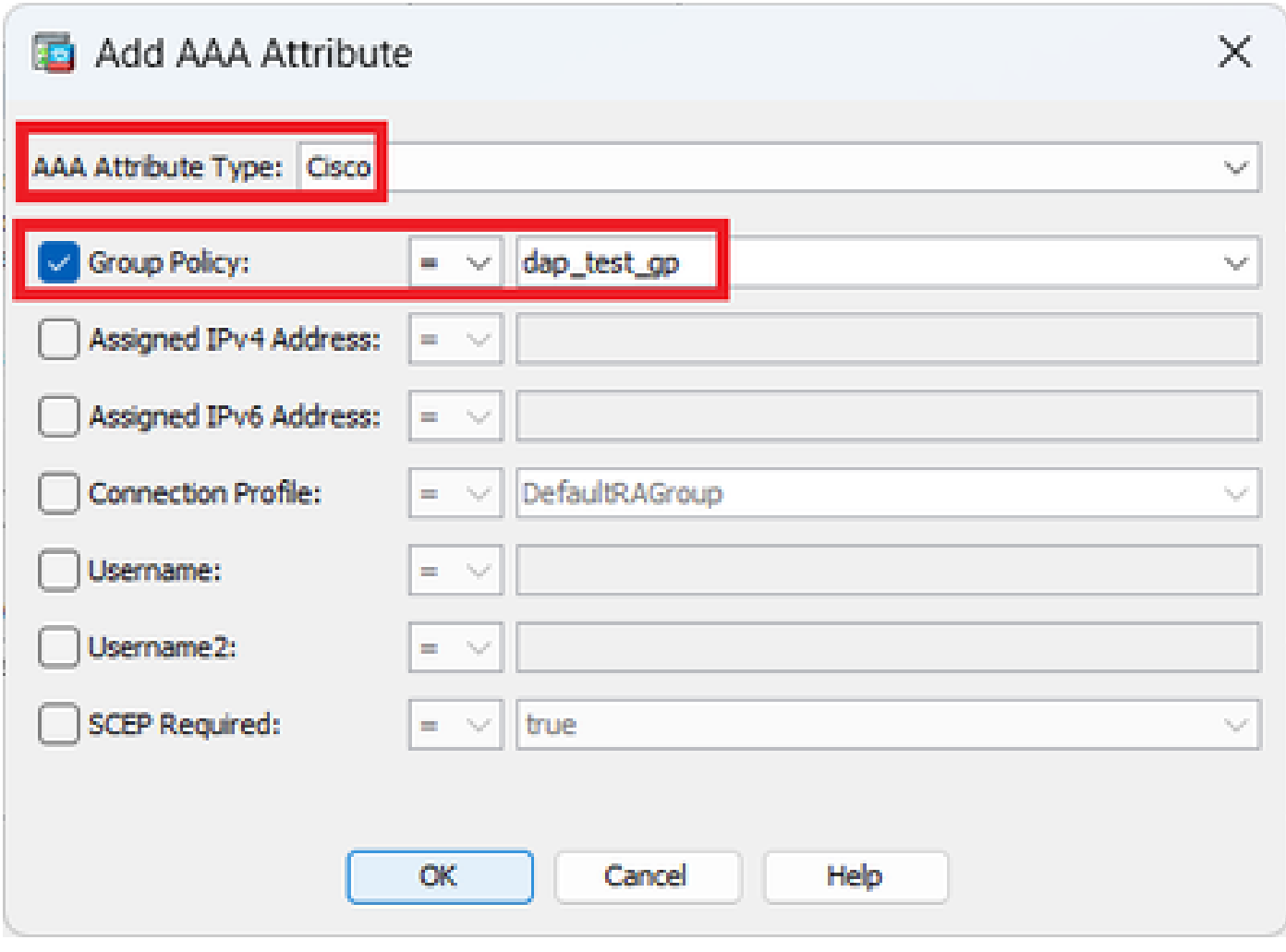

*Configure Group Policy For DAP Record*

Configure **MAC Address** for Endpoint Attribute.

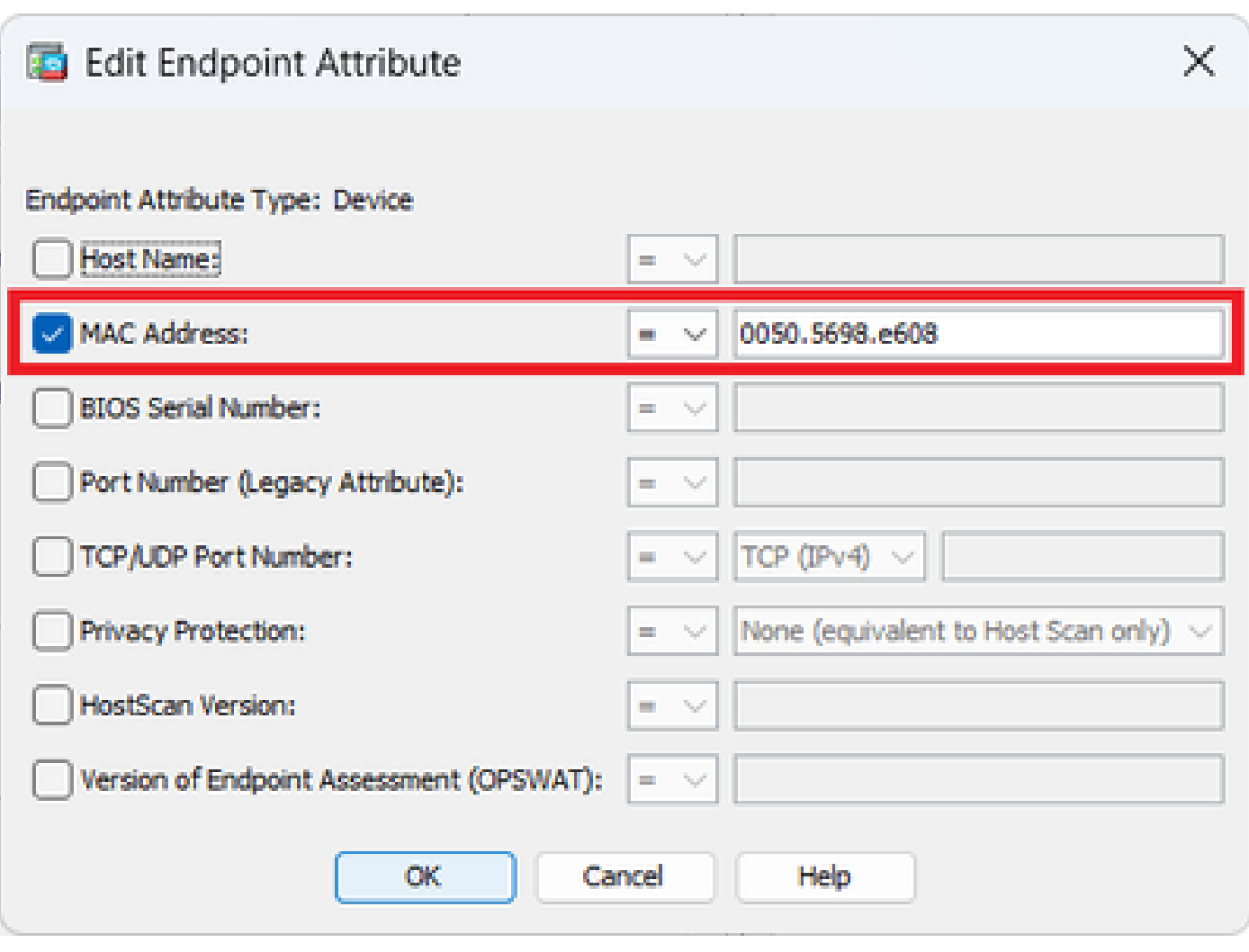

*Configure MAC Condition For DAP*

2. Configure second DAP named **02\_dap\_test**.

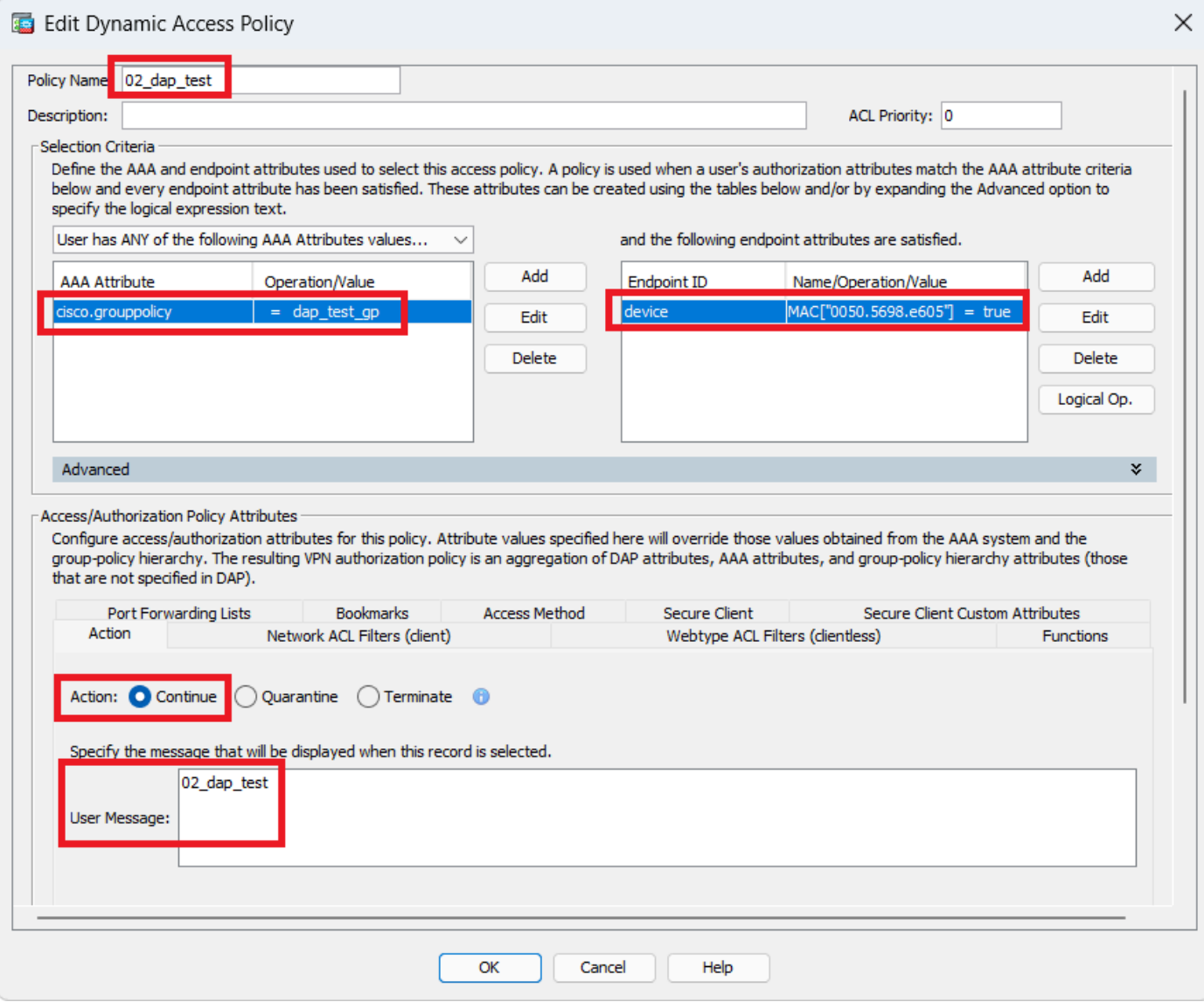

*Configure Second DAP*

3. Configure third DAP named **03\_dap\_test**.

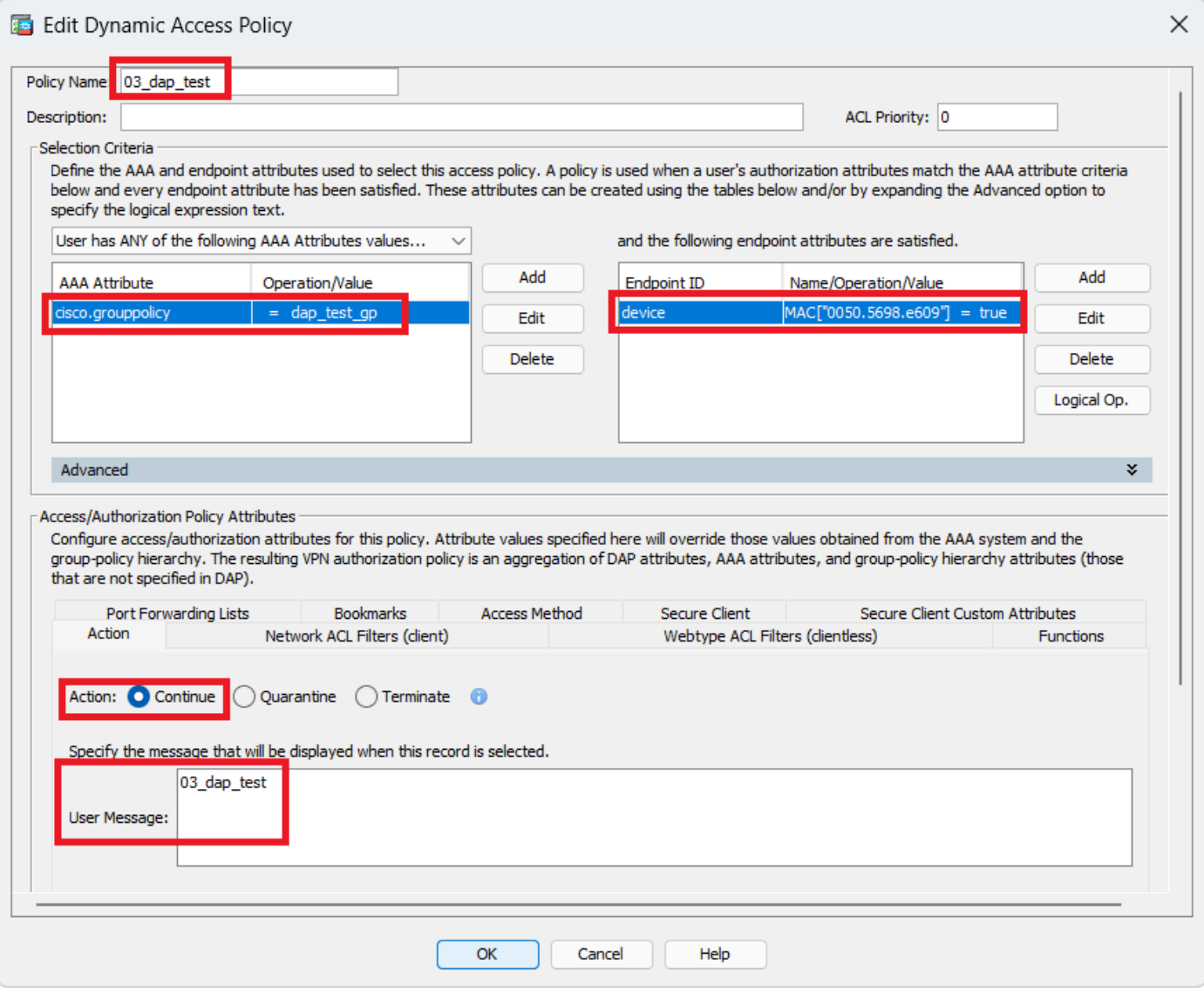

*Configure Third DAP*

4. Use **more flash:/dap.xml** command to confirm the setting of DAP records in dap.xml.

Details of the DAP records set on ASDM is saved in the ASA flash as dap.xml. After these settings are completed, three DAP records are generated in dap.xml. You can confirm the details of each DAP record in dap.xml.

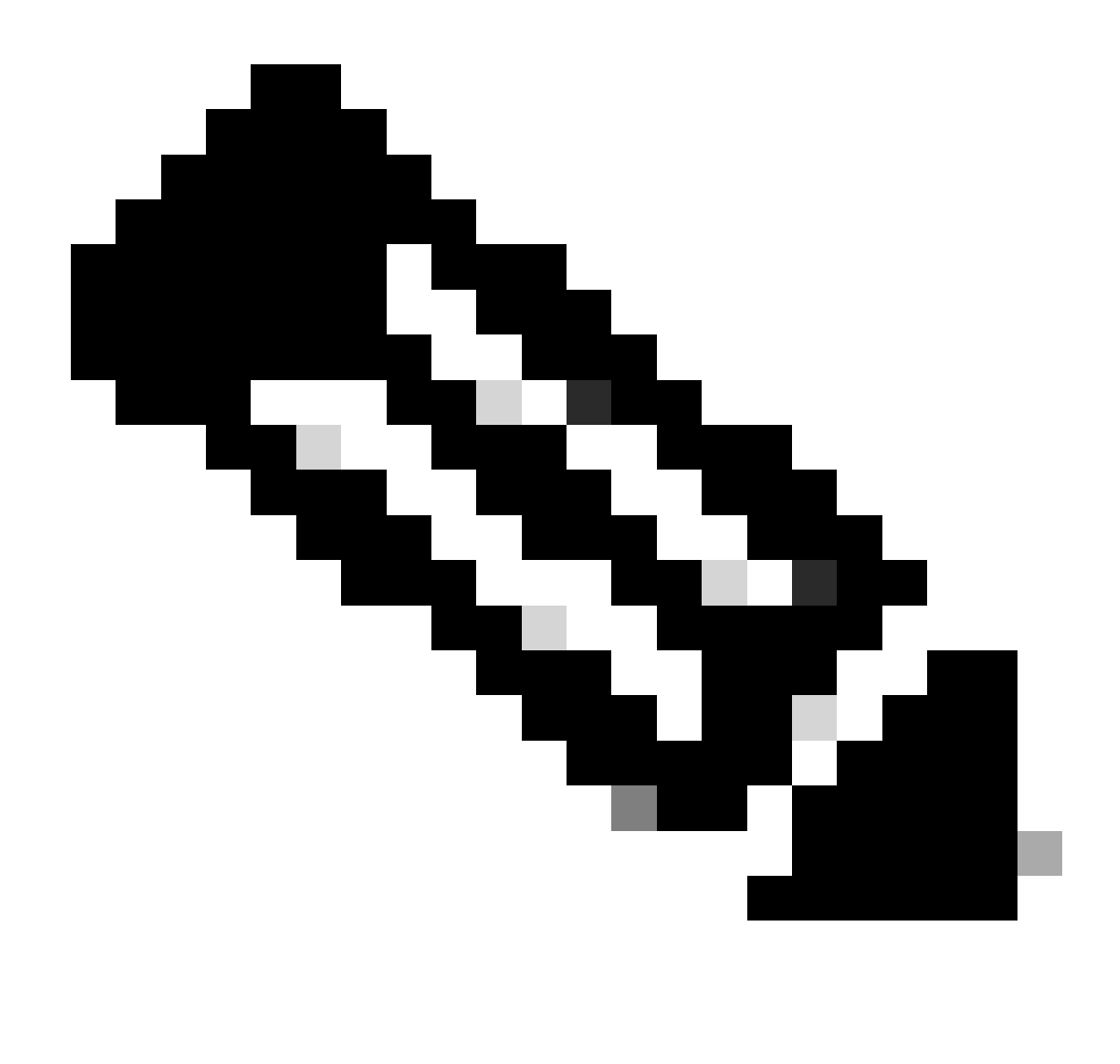

**Note**: The order in which DAP being matched is the display order in dap.xml. The default DAP (DfltAccessPolicy) is last matched.

<#root>

ciscoasa#

**more flash:/dap.xml**

<dapRecordList> <dapRecord> <dapName> <value>

**01\_dap\_test**

</value> <--- 1st DAP name </dapName> <dapViewsRelation> <value>and</value> </dapViewsRelation> <dapBasicView>

<dapSelection> <dapPolicy> <value>match-all</value> </dapPolicy> <attr> <name>aaa.cisco.grouppolicy</name> <value>

#### **dap\_test\_gp**

</value> <--- 1st DAP group policy

<operation>EQ</operation> <type>caseless</type> </attr> </dapSelection> <dapSelection> <dapPolicy> <value>match-any</value> </dapPolicy> <dapSubSelection> <dapPolicy> <value>match-all</value> </dapPolicy> <attr> <name>

#### **endpoint.device.MAC["0050.5698.e608"]**

</name> <--- 1st DAP MAC Address condition <value>true</value> <type>caseless</type> <operation>EQ</operation> </attr> </dapSubSelection> </dapSelection> </dapBasicView> </dapRecord> <dapRecord> <dapName> <value>

#### **02\_dap\_test**

</value> <--- 2nd DAP name </dapName> <dapViewsRelation> <value>and</value> </dapViewsRelation> <dapBasicView> <dapSelection> <dapPolicy> <value>match-any</value> </dapPolicy> <attr> <name>aaa.cisco.grouppolicy</name> <value>

#### **dap\_test\_gp**

</value> <--- 2nd DAP group policy <operation>EQ</operation> <type>caseless</type> </attr> </dapSelection>

<dapSelection> <dapPolicy> <value>match-any</value> </dapPolicy> <dapSubSelection> <dapPolicy> <value>match-all</value> </dapPolicy> <attr> <name> **endpoint.device.MAC["0050.5698.e605"]** </name> <--- 2nd DAP MAC Address condition <value>true</value> <type>caseless</type> <operation>EQ</operation> </attr> </dapSubSelection> </dapSelection> </dapBasicView> </dapRecord> <dapRecord> <dapName> <value> **03\_dap\_test** </value> <--- 3rd DAP name </dapName> <dapViewsRelation> <value>and</value> </dapViewsRelation> <dapBasicView> <dapSelection> <dapPolicy> <value>match-any</value> </dapPolicy> <attr> <name>aaa.cisco.grouppolicy</name> <value> **dap\_test\_gp** </value> <--- 3rd DAP group policy <operation>EQ</operation> <type>caseless</type> </attr> </dapSelection> <dapSelection> <dapPolicy> <value>match-any</value> </dapPolicy> <dapSubSelection> <dapPolicy> <value>match-all</value> </dapPolicy> <attr> <name> **endpoint.device.MAC["0050.5698.e609"]** </name> <--- 3rd DAP MAC Address condition

<value>true</value>

<type>caseless</type> <operation>EQ</operation> </attr> </dapSubSelection> </dapSelection> </dapBasicView> </dapRecord> </dapRecordList>

## <span id="page-11-0"></span>**Verify**

## <span id="page-11-1"></span>**Scenario1. Only one DAP is matched**

- 1. Ensure that the MAC of endpoint is 0050.5698.e605 which is matching MAC condition in 02\_dap\_test.
- 2. On endpoint, run Anyconnect connection and input username and password.

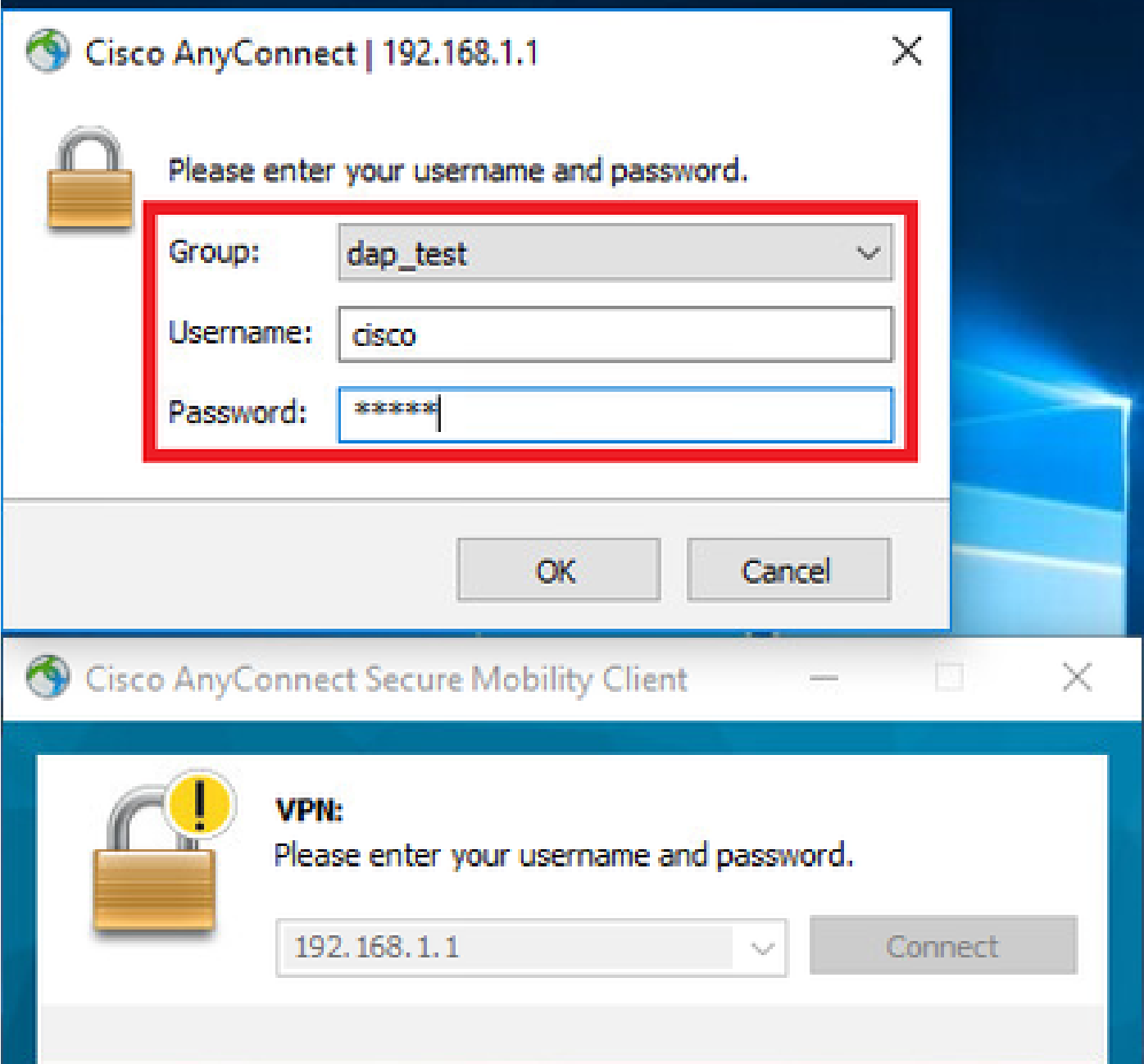

### 3. In the Anyconnect UI, confirm that 02\_dap\_test is matched.

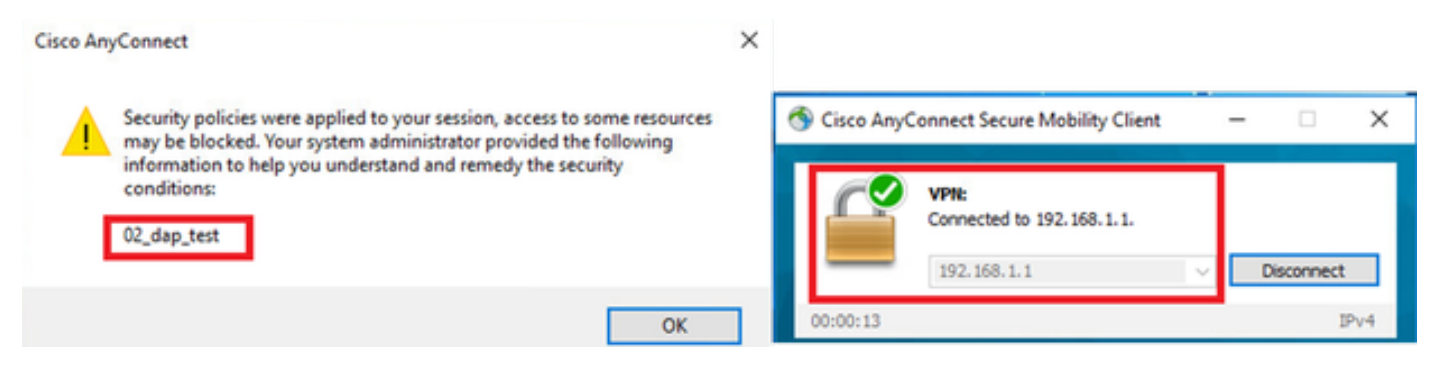

*Confirm User Message In UI*

4. In the ASA syslog, confirm that 02\_dap\_test is matched.

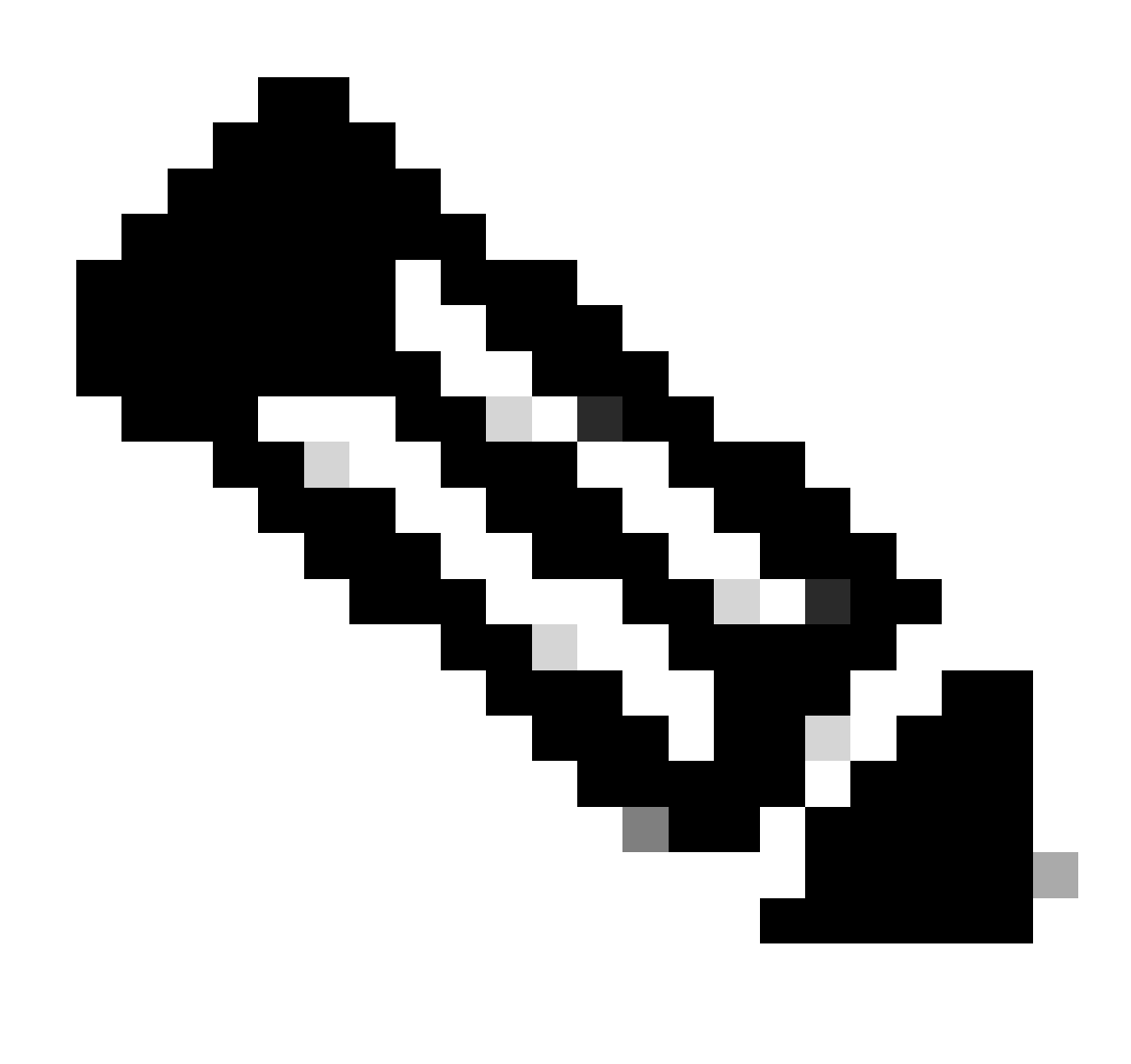

**Note**: Ensure debug dap trace is enabled in ASA.

```
Dec 30 2023 11:46:11: %ASA-4-711001: DAP_TRACE: Feb 01 2024 08:55:37: %ASA-4-711001: endpoint.device.MAC["
0050.5698.e605
"] = "true"
Dec 30 2023 11:46:11: %ASA-4-711001: DAP_TRACE: Username: cisco, Dec 30 2023 11:46:11: %ASA-4-711001:
Selected DAPs
: ,
02_dap_test
Dec 30 2023 11:46:11: %ASA-4-711001: DAP_TRACE: Dec 30 2023 11:46:11: %ASA-4-711001: dap_process_select
selected 1 records
```

```
Dec 30 2023 11:46:11: %ASA-4-711001: DAP_TRACE: Username: cisco, Dec 30 2023 11:46:11: %ASA-4-711001: D
```
### <span id="page-13-0"></span>**Scenario2. Default DAP is matched**

1. Change the value of endpoint.device.MAC in 02\_dap\_test to 0050.5698.e607 which is not matching MAC of endpoint.

2. On endpoint, run Anyconnect connection and input username and password.

3. Confirm that the Anyconnect connection was denied.

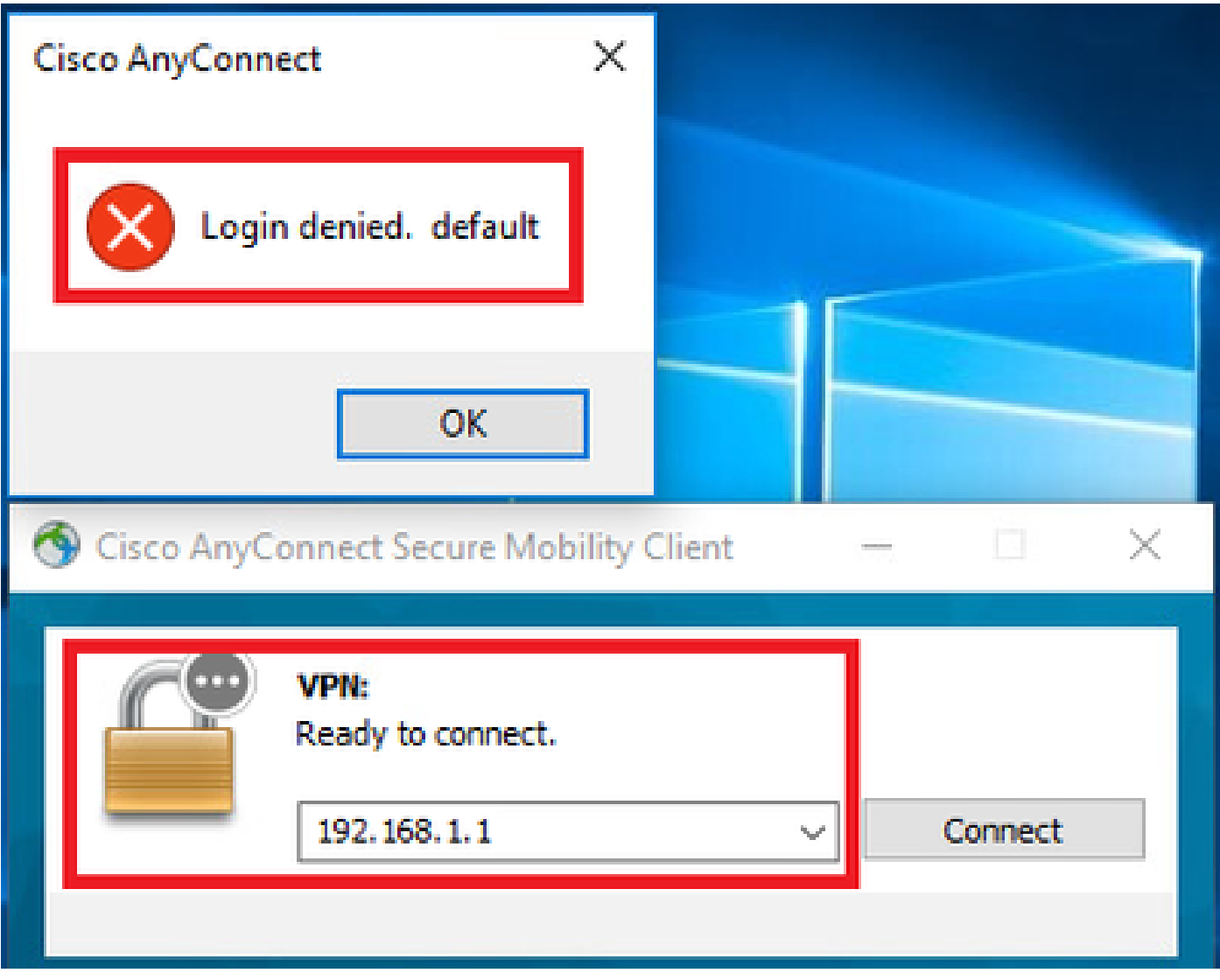

*Confirm User Message In UI*

4. In the ASA syslog, confirm that DfltAccessPolicy is matched.

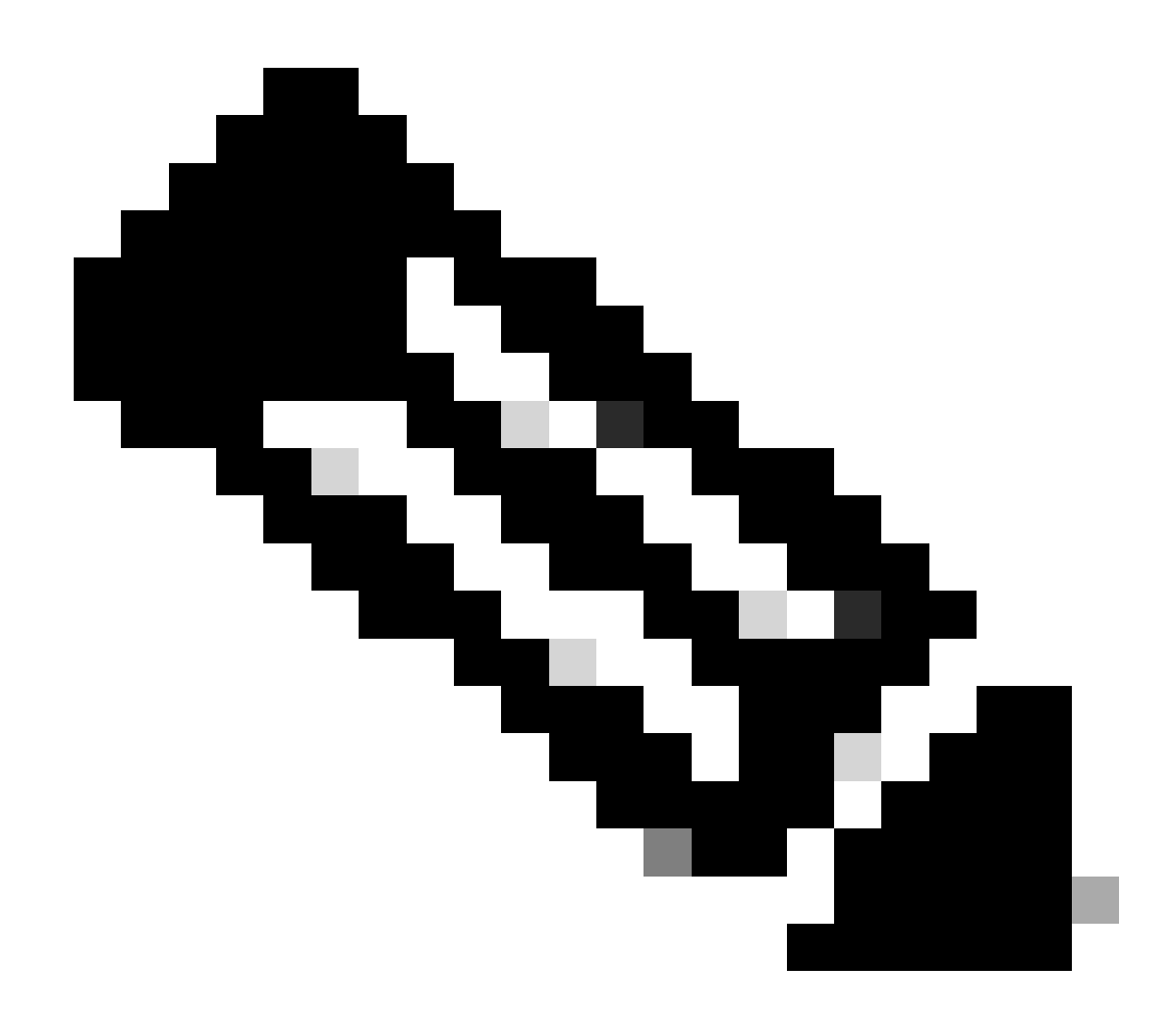

**Note**: By default , the action of DfltAccessPolicy is Terminate.

#### <#root>

Dec 30 2023 12:13:39: %ASA-4-711001: DAP\_TRACE: Feb 01 2024 08:55:37: %ASA-4-711001: endpoint.device.MAC["

#### **0050.5698.e605**

 $"] = "true"$ 

Dec 30 2023 12:13:39: %ASA-4-711001: DAP\_TRACE: Username: cisco, Dec 30 2023 12:13:39: %ASA-4-711001: S Dec 30 2023 12:13:39: %ASA-4-711001: DAP\_TRACE: Dec 30 2023 12:13:39: %ASA-4-711001: dap\_process\_select

#### **selected 0 records**

Dec 30 2023 12:13:39: %ASA-4-711001: DAP\_TRACE: Username: cisco, Dec 30 2023 12:13:39: %ASA-4-711001:

#### **Selected DAPs**

:

#### **DfltAccessPolicy**

Dec 30 2023 12:13:39: %ASA-4-711001: DAP\_TRACE: Username: cisco, Dec 30 2023 12:13:39: %ASA-4-711001: D

### <span id="page-16-0"></span>**Scenario3. Multiple DAPs (Action : Continue) are matched**

- 1. Change the action and attribute in each DAP.
- $\cdot$  01 dap test :

 dapSelection (MAC Address) = endpoint.device.MAC[0050.5698.e605] = MAC of Anyconnect Endpoint

### Action = **Continue**

 $\cdot$  02 dap test :

 dapSelection (Host Name) = endpoint.device.hostname[DESKTOP-VCKHRG1] = Hostname of Anyconnect Endpoint

Action = **Continue**

- ・Delete 03\_dap\_test DAP record
- 2. On endpoint, run Anyconnect connection and input username and password.
- 3. In the Anyconnect UI, confirm that all 2 DAPs are matched

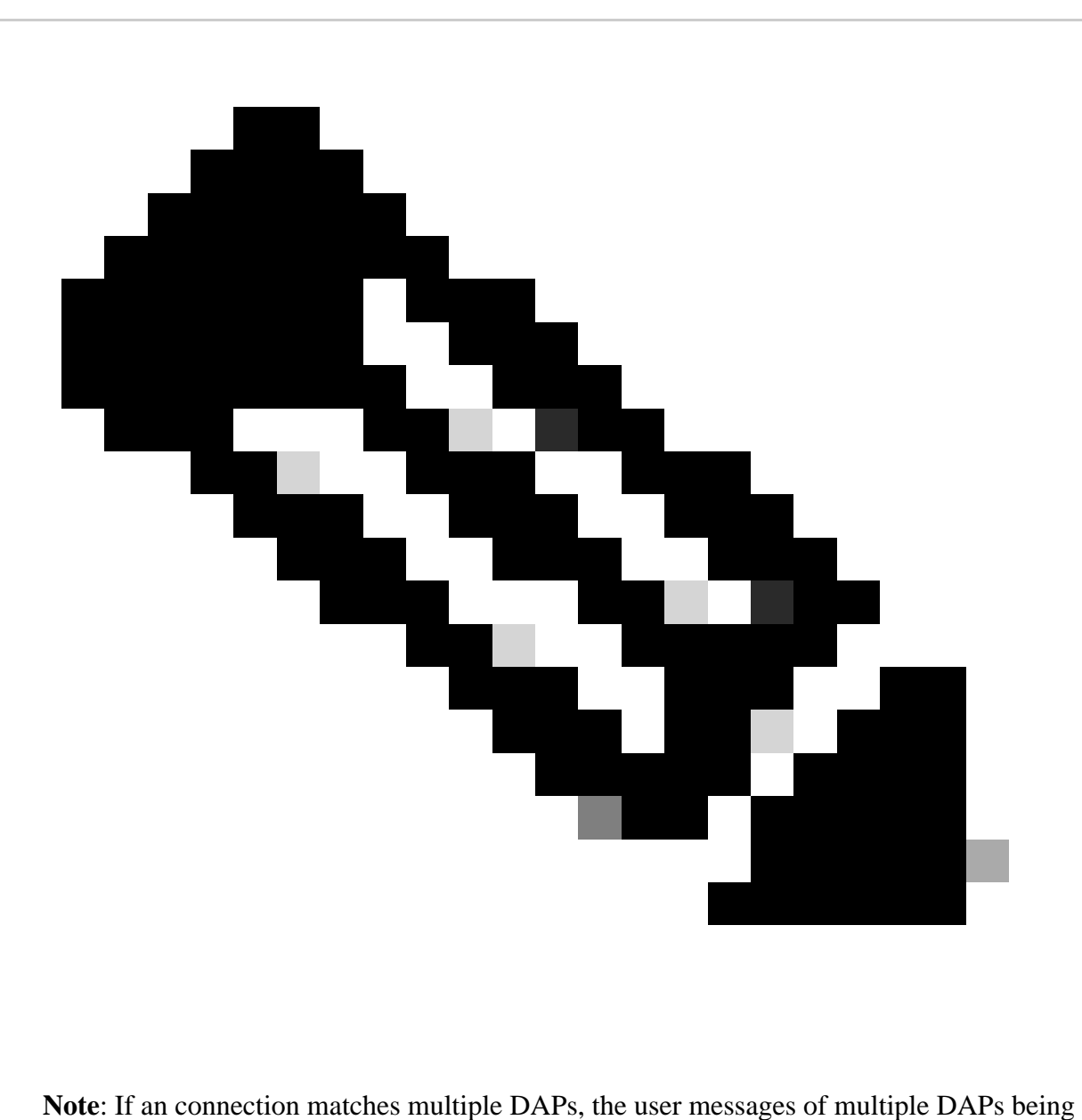

integrated and displayed together in Anyconnect UI.

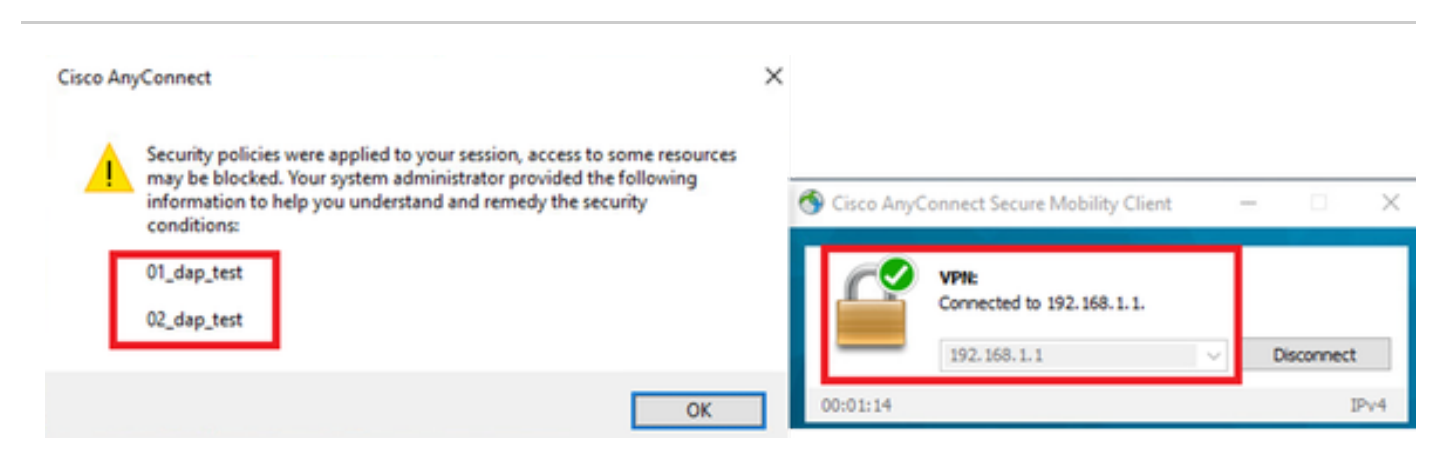

*Confirm User Message In UI*

#### 4. In the ASA syslog, confirm that all 2 DAPs are matched.

#### <#root>

```
Feb 01 2024 08:49:02: %ASA-4-711001: DAP_TRACE: Feb 01 2024 08:55:37: %ASA-4-711001: endpoint.device.MAC["
```
#### **0050.5698.e605**

```
"] = "true"Feb 01 2024 08:49:02: %ASA-4-711001: DAP_TRACE: Feb 01 2024 08:49:02: %ASA-4-711001: endpoint.device.hostname = "
```
#### **DESKTOP-VCKHRG1**

```
"
```

```
Feb 01 2024 08:49:02: %ASA-4-711001: DAP_TRACE: Username: cisco, Feb 01 2024 08:49:02: %ASA-4-711001: S
01_dap_test
```
#### ,

```
02_dap_test
```

```
Feb 01 2024 08:49:02: %ASA-4-711001: DAP_TRACE: Feb 01 2024 08:49:02: %ASA-4-711001: dap_process_select
selected 2 records
```
Feb 01 2024 08:49:02: %ASA-4-711001: DAP\_TRACE: Username: cisco, Feb 01 2024 08:49:02: %ASA-4-711001: D

#### <span id="page-17-0"></span>**Scenario4. Multiple DAPs (Action :Terminate) are matched**

1. Change the action of 01\_dap\_test.

```
\cdot 01_dap_test :
    dapSelection (MAC Address) = endpoint.device.MAC[0050.5698.e605] = MAC of Anyconnect
Endpoint
   Action = Terminate
・02_dap_test :
```

```
 dapSelection (Host Name) = endpoint.device.hostname[DESKTOP-VCKHRG1] = Hostname of
Anyconnect Endpoint
   Action = Continue
```
- 2. On endpoint, run Anyconnect connection and input username and password.
- 3. In the Anyconnect UI, confirm that only **01\_dap\_test** is matched.

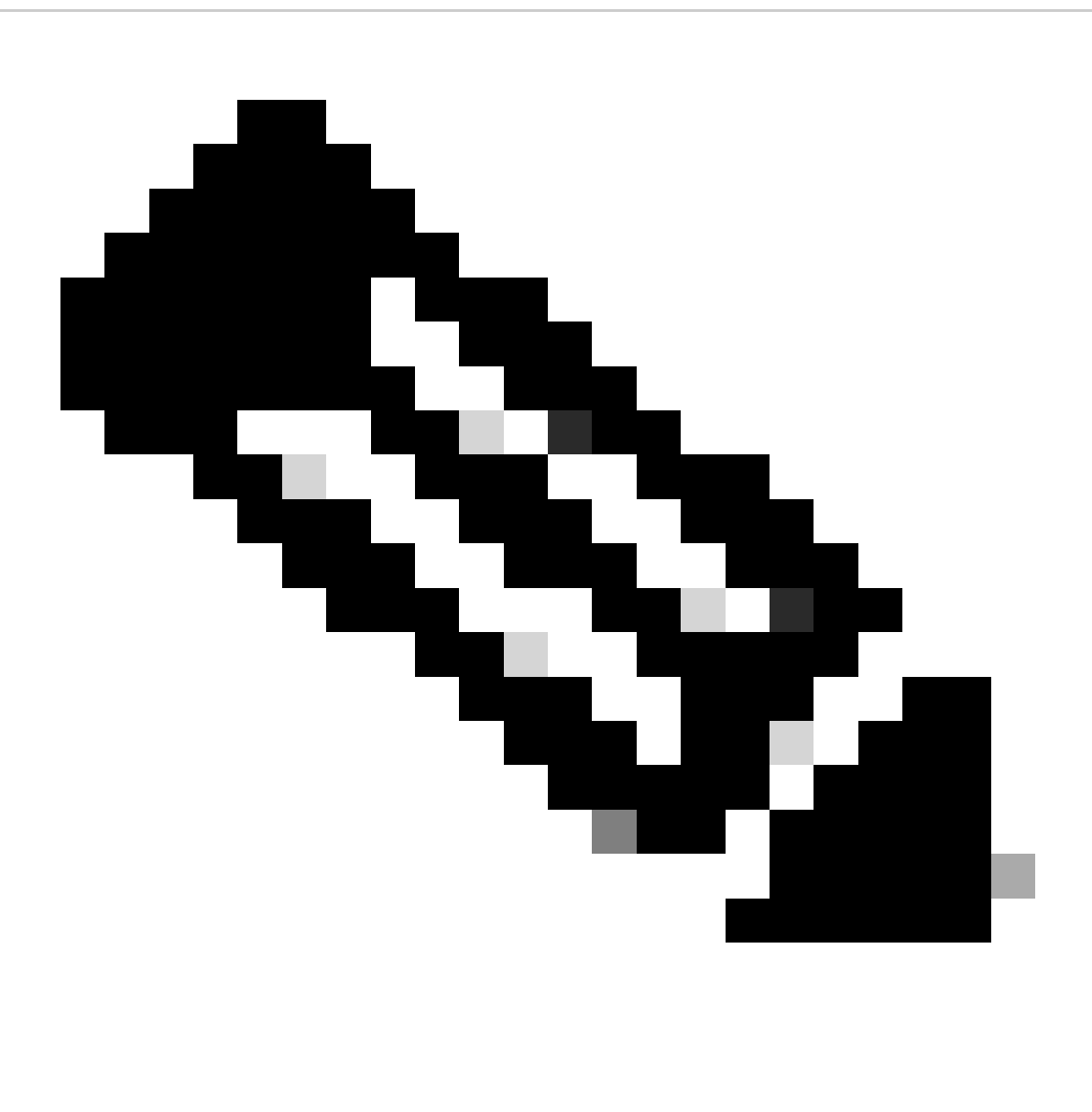

**Note**: An Connection being matched up to the DAP record which has been set to terminate action. Subsequent records not being matched anymore after the terminate action.

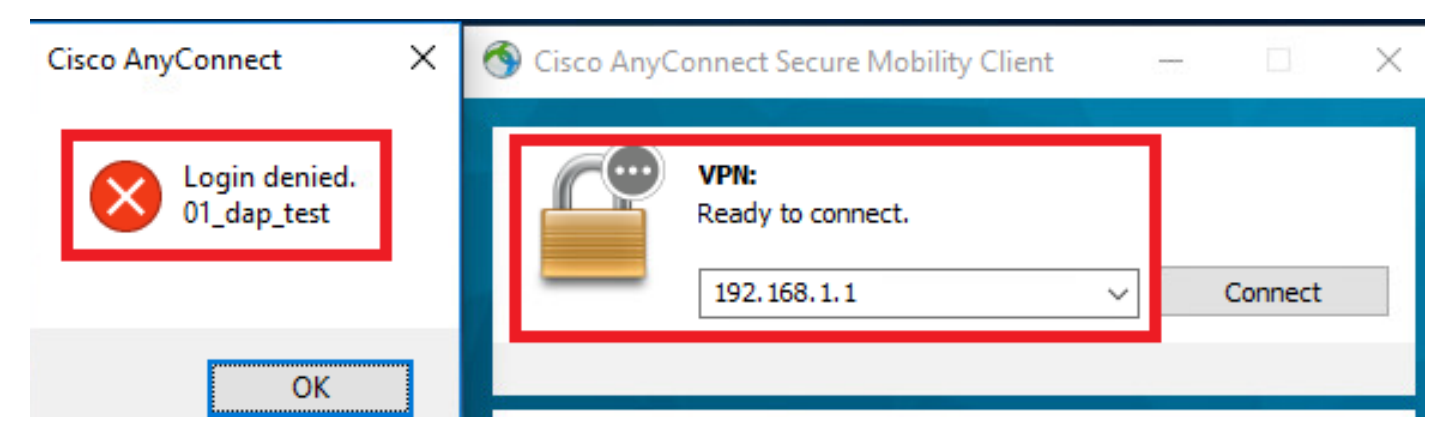

*Confirm User Message In UI*

4. In the ASA syslog, confirm that only 01\_dap\_test is matched.

#### <#root>

```
Feb 01 2024 08:55:37: %ASA-4-711001: DAP_TRACE: Feb 01 2024 08:55:37: %ASA-4-711001: endpoint.device.MAC["
```
#### **0050.5698.e605**

```
"] = "true"
Feb 01 2024 08:55:37: %ASA-4-711001: DAP_TRACE: Feb 01 2024 08:55:37: %ASA-4-711001: endpoint.device.ho
```
#### **DESKTOP-VCKHRG1**

```
"
```

```
Feb 01 2024 08:55:37: %ASA-4-711001: DAP_TRACE: Username: cisco, Feb 01 2024 08:55:37: %ASA-4-711001: S
```
**01\_dap\_test**

```
Feb 01 2024 08:55:37: %ASA-4-711001: DAP_TRACE: Feb 01 2024 08:55:37: %ASA-4-711001: dap_process_select
```
**selected 1 records**

Feb 01 2024 08:55:37: %ASA-4-711001: DAP\_TRACE: Username: cisco, Feb 01 2024 08:55:37: %ASA-4-711001: D

## <span id="page-19-0"></span>**General Troubleshooting**

These debug logs help you to confirm the detail behavior of DAP in ASA.

 **debug dap trace** debug dap trace errors

#### <#root>

```
Feb 01 2024 08:49:02: %ASA-4-711001: DAP_TRACE: Feb 01 2024 08:55:37: %ASA-4-711001: endpoint.device.MAC["0050.5698.e605"] = "true"
Feb 01 2024 08:49:02: %ASA-4-711001: DAP_TRACE: Feb 01 2024 08:49:02: %ASA-4-711001: endpoint.device.hostname = "DESKTOP-VCKHRG1"
```
Feb 01 2024 08:49:02: %ASA-4-711001: DAP\_TRACE: Username: cisco, Feb 01 2024 08:49:02: %ASA-4-711001:

#### **Selected DAPs**

: ,01\_dap\_test,02\_dap\_test

Feb 01 2024 08:49:02: %ASA-4-711001: DAP\_TRACE: Feb 01 2024 08:49:02: %ASA-4-711001: dap\_process\_select Feb 01 2024 08:49:02: %ASA-4-711001: DAP\_TRACE: Username: cisco, Feb 01 2024 08:49:02: %ASA-4-711001: D

## <span id="page-20-0"></span>**Related Information**

[https://www.cisco.com/c/en/us/support/docs/security/asa-5500-x-series-next-generation-firewalls/108000](https://www.cisco.com/c/en/us/support/docs/security/asa-5500-x-series-next-generation-firewalls/108000-dap-deploy-guide.html#toc-hId-981572249) [dap-deploy-guide.html#toc-hId-981572249](https://www.cisco.com/c/en/us/support/docs/security/asa-5500-x-series-next-generation-firewalls/108000-dap-deploy-guide.html#toc-hId-981572249)